### Notebook Tour User Guide

© Copyright 2009 Hewlett-Packard Development Company, L.P.

Bluetooth is a trademark owned by its proprietor and used by Hewlett-Packard Company under license. Microsoft and Windows are U.S. registered trademarks of Microsoft Corporation. SD Logo is a trademark of its proprietor.

The information contained herein is subject to change without notice. The only warranties for HP products and services are set forth in the express warranty statements accompanying such products and services. Nothing herein should be construed as constituting an additional warranty. HP shall not be liable for technical or editorial errors or omissions contained herein.

First Edition: June 2009

Document Part Number: 532125-001

#### **Product notice**

This user guide describes features that are common to most models. Some features may not be available on your computer.

#### Safety warning notice

⚠ WARNING! To reduce the possibility of heat-related injuries or of overheating the computer, do not place the computer directly on your lap or obstruct the computer air vents. Use the computer only on a hard, flat surface. Do not allow another hard surface, such as an adjoining optional printer, or a soft surface, such as pillows or rugs or clothing, to block airflow. Also, do not allow the AC adapter to contact the skin or a soft surface, such as pillows or rugs or clothing, during operation. The computer and the AC adapter comply with the user-accessible surface temperature limits defined by the International Standard for Safety of Information Technology Equipment (IEC 60950).

## **Table of contents**

#### 1 Identifying hardware

| 2   | Components                             |
|-----|----------------------------------------|
|     | Display                                |
|     | Top components                         |
|     | Pointing devices                       |
|     | Lights                                 |
|     | Buttons and fingerprint reader         |
|     | Keys                                   |
|     | Front components                       |
|     | Right-side components 1                |
|     | Left-side components 1                 |
|     | Bottom components 1                    |
|     | Wireless antennas (select models only) |
|     | Additional hardware components1        |
|     |                                        |
| 3   | Labels                                 |
| Inc | ex1                                    |
|     | V                                      |

## 1 Identifying hardware

To see a list of hardware installed in the computer, follow these steps:

- 1. Select Start > My Computer.
- 2. In the left pane of the System Tasks window, select **View system information**.
- 3. Select Hardware tab > Device Manager.

You can also add hardware or modify device configurations using Device Manager.

# 2 Components

### **Display**

NOTE: Your computer may look slightly different from the illustration in this section.

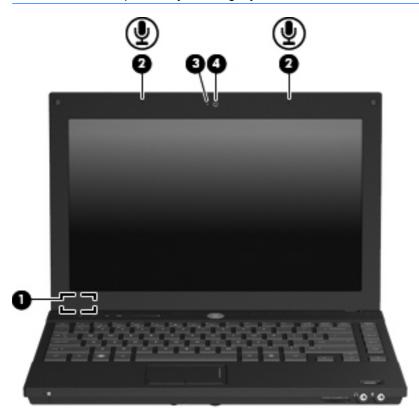

| Component |                                   | Description                                                           |
|-----------|-----------------------------------|-----------------------------------------------------------------------|
| (1)       | Internal display switch           | Turns off the display if the display is closed while the power is on. |
| (2)       | Internal microphones (2)          | Record sound.                                                         |
| (3)       | Webcam light (select models only) | On: The webcam is in use.                                             |
| (4)       | Webcam (select models only)       | Records audio and video and captures still photographs.               |

### **Top components**

#### **Pointing devices**

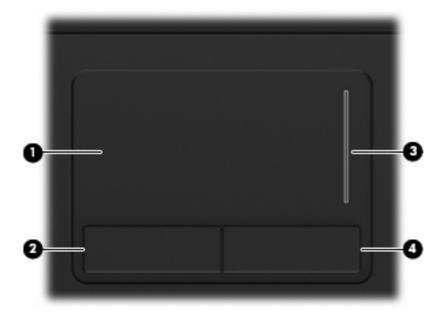

| Component |                        | Description                                                     |
|-----------|------------------------|-----------------------------------------------------------------|
| (1)       | TouchPad*              | Moves the pointer and selects or activates items on the screen. |
| (2)       | Left TouchPad button*  | Functions like the left button on an external mouse.            |
| (3)       | TouchPad scroll zone   | Scrolls up or down.                                             |
| (4)       | Right TouchPad button* | Functions like the right button on an external mouse.           |
|           |                        |                                                                 |

<sup>\*</sup>This table describes factory settings. To view or change pointing device preferences, select **Start > Control Panel > Printers** and **Other Hardware > Mouse**.

#### Lights

NOTE: Your computer may look slightly different from the illustration in this section.

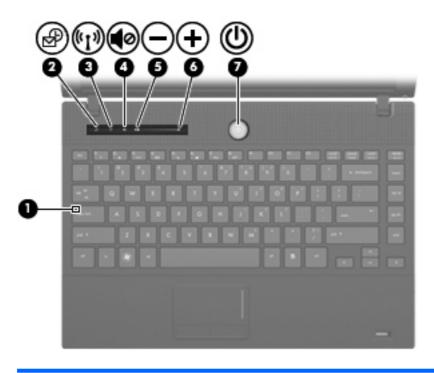

| Component |                             | Description                                                                                                    |
|-----------|-----------------------------|----------------------------------------------------------------------------------------------------|
| (1)       | Caps lock light             | On: Caps lock is on.                                                                                                    |
| (2)       | Info Center/QuickLook light | On: The computer is on.                                                                                                    |
|           |                             | Blinking (5 times):                                                                                                    |
|           |                             | <ul> <li>When the computer is on, press the button to launch Info<br/>Center.</li> </ul>                                                                |
|           |                             | <ul> <li>When the computer is off or in Hibernation, press the<br/>button to launch QuickLook.</li> </ul>                                               |
|           |                             | Off: The computer is off or in Standby or Hibernation.                                                                                                  |
| (3)       | Wireless light              | <ul> <li>Blue: An integrated wireless device, such as a wireless local<br/>area network (WLAN) device and/or a Bluetooth® device, is<br/>on.</li> </ul> |
|           |                             | Amber: All wireless devices are off.                                                                                                    |
| (4)       | Volume mute light           | Turquoise: Computer sound is on.                                                                                                    |
|           |                             | Amber: Computer sound is off.                                                                                                    |
| (5)       | Volume down light           | Blinking: The volume scroll zone is being used to decrease speaker volume.                                                                              |
| (6)       | Volume up light             | Blinking: The volume scroll zone is being used to increase speaker volume.                                                                              |
| (7)       | Power light                 | On: The computer is on.                                                                                                    |
|           |                             | Blinking: The computer is in Standby.                                                                                                    |
|           |                             | Off: The computer is off or in Hibernation.                                                                                                    |

### **Buttons and fingerprint reader**

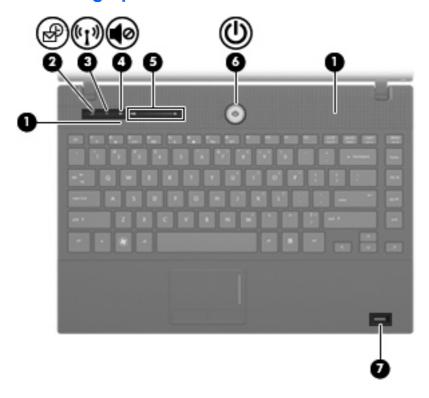

| Comp | ponent                       | Description                                                                                                    |
|------|------------------------------|----------------------------------------------------------------------------------------------------|
| (1)  | Speakers (2)                 | Produce sound.                                                                                                    |
| (2)  | Info Center/QuickLook button | Launches Info Center or QuickLook.                                                                                                    |
| (3)  | Wireless button              | Turns the wireless feature on or off but does not establish a wireless connection.                                                                                                    |
|      |                              | <b>NOTE:</b> You must set up or access a wireless network to establish a wireless connection.                                                                                                    |
| (4)  | Volume mute button           | Mutes and restores speaker sound.                                                                                                    |
| (5)  | Volume scroll zone           | Adjusts speaker volume. Slide your finger to the left to decrease volume and to the right to increase volume. You can also press the left side of the volume slider to decrease volume, or press the right side of the volume slider to increase volume. |
| (6)  | Power button                 | When the computer is off, press the button to turn on the computer.                                                                                                    |
|      |                              | <ul> <li>When the computer is on, press the button to shut down the<br/>computer.</li> </ul>                                                                                                    |
|      |                              | <ul> <li>When the computer is in Standby, press the button briefly to<br/>exit Standby.</li> </ul>                                                                                                    |
|      |                              | <ul> <li>When the computer is in Hibernation, press the button briefly<br/>to exit Hibernation.</li> </ul>                                                                                                    |
|      |                              | If the computer has stopped responding and Windows shutdown procedures are ineffective, press and hold the power button for at least 5 seconds to turn off the computer.                                                                                 |

| Component |                                         | Description                                                                                                    |  |
|-----------|-----------------------------------------|----------------------------------------------------------------------------------------------------|--|
|           |                                         | To learn more about your power settings, select <b>Start &gt; Control Panel &gt; Performance and Maintenance &gt; Power Options</b> . |  |
| (7)       | Fingerprint reader (select models only) | Allows a fingerprint logon to Windows instead of a password logon.                                                                    |  |

#### Keys

NOTE: Your computer may look slightly different from the illustration in this section.

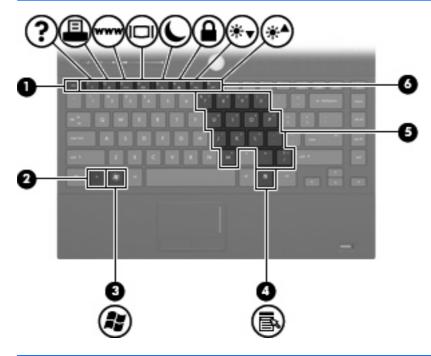

| Com | ponent                       | Description                                                                                               |
|-----|------------------------------|----------------------------------------------------------------------------------------------------|
| (1) | esc key                      | Displays system information when pressed in combination with the fn key.                                  |
| (2) | fn key                       | Executes frequently used system functions when pressed in combination with a function key or the esc key. |
| (3) | Windows logo key             | Displays the Windows Start menu.                                                                          |
| (4) | Windows applications key     | Displays a shortcut menu for items beneath the pointer.                                                   |
| (5) | Embedded numeric keypad keys | Can be used like the keys on an external numeric keypad.                                                  |
| (6) | Function keys                | Execute frequently used system functions when pressed in combination with the fn key.                     |

### **Front components**

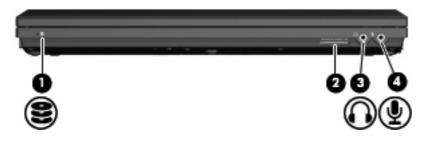

| Com | ponent                     | Description                                                                                                    |
|-----|----------------------------|----------------------------------------------------------------------------------------------------|
| (1) | Drive light                | <ul> <li>Blinking turquoise: The hard drive or optical drive is being<br/>accessed.</li> </ul>                           |
|     |                            | <ul> <li>Amber: HP 3D DriveGuard has temporarily parked the hard<br/>drive.</li> </ul>                                   |
| (2) | SD Card Reader             | Supports the following optional digital card formats:                                                                    |
|     |                            | MultiMediaCard                                                                                                    |
|     |                            | MultiMediaCard Plus                                                                                                    |
|     |                            | Secure Digital Memory Card                                                                                               |
|     |                            | Secure Digital High Capacity Memory Card                                                                                 |
| (3) | Audio-out (headphone) jack | Produces sound when connected to optional powered stereo speakers, headphones, ear buds, a headset, or television audio. |
|     |                            | <b>NOTE:</b> When a device is connected to the headphone jack, the computer speakers are disabled.                       |
| (4) | Audio-in (microphone) jack | Connects an optional computer headset microphone, stereo array microphone, or monaural microphone.                       |

## **Right-side components**

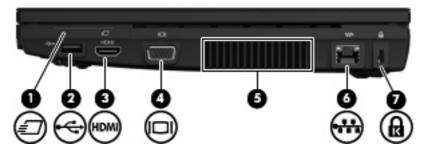

| Com | ponent                | Description                                                                                                    |
|-----|-----------------------|----------------------------------------------------------------------------------------------------|
| (1) | ExpressCard slot      | Supports optional ExpressCards.                                                                                                    |
| (2) | USB port              | Connects an optional USB device.                                                                                                    |
| (3) | HDMI port             | Connects an optional HDMI device.                                                                                                    |
| (4) | External monitor port | Connects an external VGA monitor or projector.                                                                                                    |
| (5) | Vent                  | Enables airflow to cool internal components.                                                                                                    |
|     |                       | <b>NOTE:</b> The computer fan starts up automatically to cool internal components and prevent overheating. It is normal for the internal fan to cycle on and off during routine operation. |
| (6) | RJ-45 (network) jack  | Connects a network cable.                                                                                                    |
| (7) | Security cable slot   | Attaches an optional security cable to the computer.                                                                                                    |
|     |                       | <b>NOTE:</b> The security cable is designed to act as a deterrent, but it may not prevent the computer from being mishandled or stolen.                                                    |

## **Left-side components**

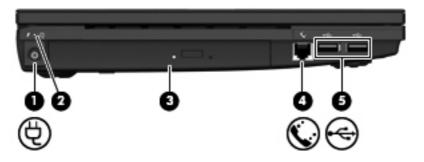

| Com | ponent                                  | Description                                                                                                    |
|-----|-----------------------------------------|----------------------------------------------------------------------------------------------------|
| (1) | Power connector                         | Connects an AC adapter.                                                                                                    |
| (2) | Battery light                           | Amber: A battery is charging.                                                                                                    |
|     |                                         | Turquoise: A battery is close to full charge capacity.                                                                                                    |
|     |                                         | <ul> <li>Blinking amber: A battery that is the only available power<br/>source has reached a low battery level. When the battery<br/>reaches a critical battery level, the battery light begins blinking<br/>rapidly.</li> </ul>                                                                              |
|     |                                         | <ul> <li>Off: If the computer is plugged into an external power source,<br/>the light turns off when all batteries in the computer are fully<br/>charged. If the computer is not plugged into an external power<br/>source, the light stays off until the battery reaches a low<br/>battery level.</li> </ul> |
| (3) | Optical drive (select models only)      | Reads optical discs and, on select models, also writes to optical discs.                                                                                                    |
| (4) | RJ-11 (modem) jack (select models only) | Connects a modem cable.                                                                                                    |
| (5) | USB ports (2)                           | Connect optional USB devices.                                                                                                    |

### **Bottom components**

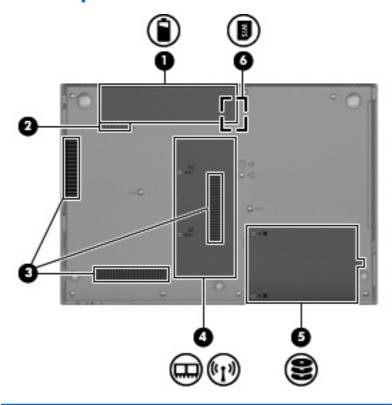

| Component |                               | Description                                                                                                    |
|-----------|-------------------------------|----------------------------------------------------------------------------------------------------|
| (1)       | Battery bay                   | Holds the battery.                                                                                                    |
| (2)       | Battery release latch         | Releases the battery from the battery bay.                                                                                                    |
| (3)       | Vents (3)                     | Enable airflow to cool internal components.                                                                                                    |
|           |                               | <b>NOTE:</b> The computer fan starts up automatically to cool internal components and prevent overheating. It is normal for the internal fan to cycle on and off during routine operation.                                                                                                    |
| (4)       | Memory module compartment     | Contains the memory module slots and a wireless LAN module slot.                                                                                                    |
|           |                               | <b>CAUTION:</b> To prevent an unresponsive system and the display of a warning message, replace the WLAN module with only a module authorized for use in the computer by the governmental agency that regulates wireless devices in your country. If you replace the module and then receive a warning message, remove the module to restore computer functionality, and then contact technical support through Help and Support. |
| (5)       | Hard drive bay                | Holds the hard drive and a Bluetooth device.                                                                                                    |
| (6)       | SIM slot (select models only) | Contains a wireless subscriber identity module (SIM). The SIM slot is located inside the battery bay.                                                                                                    |

### Wireless antennas (select models only)

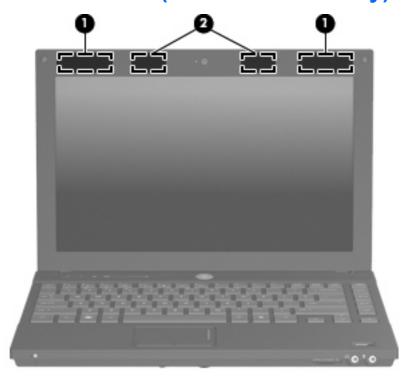

| Component |                    | Description                                                                                |
|-----------|--------------------|--------------------------------------------------------------------------------------------|
| (1)       | WWAN antennas (2)* | Send and receive wireless signals to communicate with wireless wide-area networks (WWAN).  |
| (2)       | WLAN antennas (2)* | Send and receive wireless signals to communicate with wireless local area networks (WLAN). |

the antennas free from obstructions.

To see wireless regulatory notices, refer to the section of the *Regulatory, Safety and Environmental Notices* that applies to your country or region. These notices are located in Help and Support.

## **Additional hardware components**

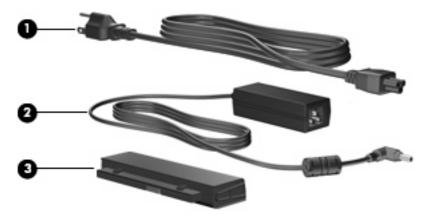

| Component                                                           |             | Description                                                               |  |  |  |
|---------------------------------------------------------------------|-------------|---------------------------------------------------------------------------|--|--|--|
| (1)                                                                 | Power cord* | Connects an AC adapter to an AC outlet.                                   |  |  |  |
| (2)                                                                 | AC adapter  | Converts AC power to DC power.                                            |  |  |  |
| (3)                                                                 | Battery*    | Powers the computer when the computer is not plugged into external power. |  |  |  |
| *Batteries and power cords vary in appearance by country or region. |             |                                                                           |  |  |  |

#### 3 Labels

The labels affixed to the computer provide information you may need when you troubleshoot system problems or travel internationally with the computer.

Service tag—Provides important information including the following:

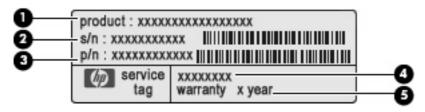

- Product name (1). This is the product name affixed to the front of your notebook.
- Serial number (s/n) (2). This is an alphanumeric identifier that is unique to each product.
- Part number/Product number (p/n) (3). This number provides specific information about the product's hardware components. The part number helps a service technician to determine what components and parts are needed.
- Model description (4). This is the alphanumeric identifier you use to locate documents, drivers, and support for your notebook.
- Warranty period (5). This number describes the duration (in years) of the warranty period for this computer.

Have this information available when you contact technical support. The service tag label is affixed to the bottom of the computer.

- Microsoft® Certificate of Authenticity—Contains the Windows® Product Key. You may need the Product Key to update or troubleshoot the operating system. This certificate is affixed to the bottom of the computer.
- Regulatory label—Provides regulatory information about the computer. The regulatory label is affixed inside the battery bay.
- Modem approval label—Provides regulatory information about the modem and lists the agency
  approval markings required by some of the countries or regions in which the modem has been
  approved for use. You may need this information when traveling internationally. The modem
  approval label is affixed inside the memory module compartment.
- Wireless certification label(s) (select models only)—Provide information about optional wireless
  devices and the approval markings of some of the countries or regions in which the devices have
  been approved for use. An optional device may be a wireless local area network (WLAN) device
  or an optional Bluetooth® device. If your computer model includes one or more wireless devices,

one or more certification labels are included with your computer. You may need this information when traveling internationally. Wireless certification labels are affixed inside the memory module compartment.

- SIM (subscriber identity module) label (select models only)—Provides the ICCID (Integrated Circuit Card Identifier) of your SIM. This label is located inside the battery bay.
- HP Mobile Broadband Module serial number label (select models only)—Provides the serial number of your HP Mobile Broadband Module. This label is located inside the memory module compartment.

## Index

| A                                    | connector, power 11                         | K                            |
|--------------------------------------|---------------------------------------------|------------------------------|
| AC adapter, identifying 14           | cord, power 14                              | keys                         |
| applications key, Windows 8          |                                             | embedded numeric keypad 8    |
| audio-in (microphone) jack,          | D                                           | esc 8                        |
| identifying 9                        | drive light, identifying 9                  | fn 8                         |
| audio-out (headphone) jack,          |                                             | function 8                   |
| identifying 9                        | E                                           | Windows applications 8       |
| В                                    | embedded numeric keypad keys, identifying 8 | Windows logo 8               |
| battery bay 12, 15                   | esc key, identifying 8                      | L                            |
| battery light, identifying 11        | ExpressCard slot, identifying 10            | labels                       |
| battery release latch,               | external monitor port,                      | Bluetooth 16                 |
| identifying 12                       | identifying 10                              | HP Mobile Broadband 16       |
| battery, identifying 14              |                                             | Microsoft Certificate of     |
| bays                                 | F                                           | Authenticity 15              |
| battery 12, 15                       | fingerprint reader, identifying 7           | modem approval 15            |
| hard drive 12                        | fn key, identifying 8                       | regulatory 15                |
| Bluetooth label 16                   | function keys, identifying 8                | service tag 15               |
| buttons                              |                                             | SIM 16                       |
| Info Center 6                        | Н                                           | wireless certification 16    |
| power 6                              | hard drive bay, identifying 12              | WLAN 16                      |
| QuickLook 6                          | HDMI port, identifying 10                   | latch, battery release 12    |
| TouchPad 4                           | headphone (audio-out) jack 9                | lights                       |
| volume mute 6                        | HP Mobile Broadband Module                  | battery 11                   |
| wireless 6                           | serial number label 16                      | caps lock 5                  |
|                                      |                                             | drive 9                      |
| C                                    |                                             | Info 5                       |
| caps lock light, identifying 5       | Info Center button, identifying 6           | mute 5                       |
| Certificate of Authenticity label 15 | Info/QuickLook light, identifying 5         | power 5                      |
| compartments                         | internal display switch,                    | QuickLook 5                  |
| memory module 12                     | identifying 3                               | volume down 5                |
| components                           | internal microphone, identifying 3          | volume mute 5                |
| additional hardware 14               |                                             | volume up 5                  |
| bottom 12                            | J                                           | webcam 3                     |
| display 3                            | jacks                                       | wireless 5                   |
| front 9                              | audio-in (microphone) 9                     |                              |
| left-side 11                         | audio-out (headphone) 9                     | M                            |
| right-side 10                        | RJ-11 (modem) 11                            | memory module compartment,   |
| top 4                                | RJ-45 (network 10                           | identifying 12               |
| wireless antennas 13                 |                                             | microphone (audio-in) jack 9 |

| Microsoft Certificate of Authenticity<br>label 15<br>modem approval label 15<br>monitor port, external 10<br>mute button, identifying 6<br>mute light, identifying 5                                                                                                    | slots ExpressCard 10 memory module 12 security cable 10 SIM 12 speakers 6                                                                                                    |
|----------------------------------------------------------------------------------------------------|----------------------------------------------------------------------------------------------------|
| operating system    Microsoft Certificate of    Authenticity label 15    Product Key 15    optical drive, identifying 11  P ports    external monitor 10    HDMI 10    USB 10, 11                                                                                                  | T TouchPad buttons, identifying 4 TouchPad scroll zone, identifying 4 TouchPad, identifying 4 traveling with the computer modem approval label 15 wireless certification labels 16  U U USB ports identifying 10 11                                                                                             |
| power button, identifying 6 power connector, identifying 11 power cord, identifying 14 power light, identifying 5 Product Key 15 product name and number, computer 15                                                                                                    | V vents, identifying 10, 11 volume down light, identifying 5 volume mute button, identifying 6 volume mute light, identifying 5 volume scroll zone, identifying 6 volume up light, identifying 5                                                                                                    |
| QuickLook button, identifying 6 QuickLook/Info light, identifying 5  R regulatory information   modem approval label 15   regulatory label 15   wireless certification labels 16 release latch, battery 12 RJ-11 (modem) jack, identifying 11 RJ-45 (network) jack, identifying 10 | webcam light, identifying 3 webcam, identifying 3 Windows applications key, identifying 8 Windows logo key, identifying 8 wireless button, identifying 6 wireless certification label 16 wireless light, identifying 5 WLAN antennas, identifying 13 WLAN device 16 WLAN label 16 WWAN antennas, identifying 13 |
| s scroll zone, TouchPad 4 SD Card Reader, identifying 9 security cable slot, identifying 10 serial number, computer 15 service tag 15 SIM label 16                                                                                                    |                                                                                                    |

SIM slot, identifying 12